# Oracle<sup>®</sup> Project Manufacturing User's Guide

**Release 11** March 1998

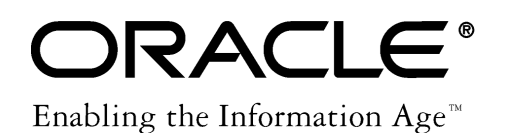

Oracle- Project Manufacturing User's Guide Release 11

The part number for this book is A58291–01.

Copyright 1998, Oracle Corporation. All Rights Reserved.

Major Contributors: Nancy Kane, Susan Ramage, Judy J. Gaitan, Marina Krakovsky

Contributors: Evelyn Tran

**The Programs (which include both the software and documentation) contain proprietary information of Oracle Corporation; they are provided under a license agreement containing restrictions on use and disclosure and are also protected by copyright, patent and other intellectual property law. Reverse engineering of the Programs is prohibited.**

The information contained in this document is subject to change without notice. If you find any problems in the documentation, please report them to us in writing. Oracle Corporation does not warrant that this document is error–free. No part of this document may be reproduced or transmitted in any form or by any means, electronic or mechanical, for any purpose, without the express written permission of Oracle Corporation.

#### **Restricted Rights Legend**

Programs delivered subject to the DOD FAR Supplement are 'commercial computer software' and use, duplication and disclosure of the Programs shall be subject to the licensing restrictions set forth in the applicable Oracle license agreement. Otherwise, Programs delivered subject to the Federal Acquisition Regulations are 'restricted computer software' and use, duplication and disclosure of the Programs shall be subject to the restrictions in FAR 52.227–14, Rights in Data –– General, including Alternate III (June 1987). Oracle Corporation, 500 Oracle Parkway, Redwood City, CA 94065.

The Programs are not intended for use in any nuclear, aviation, mass transit, medical, or other inherently dangerous applications. It shall be licensee's responsibility to take all appropriate fail–safe, back–up, redundancy and other measures to ensure the safe use of such applications if the Programs are used for such purposes, and Oracle disclaims liability for any damages caused by such use of the Programs.

Oracle is a registered trademark and Oracle8, Oracle Application Object Library, Oracle Alert, Oracle Financials, Oracle Work in Process, SQL\*Forms, SQL\*Plus, SQL\*AMX, SQL\*Report, and SQL\*ReportWriter are trademarks or registered trademarks of Oracle Corporation.

All other company or product names are mentioned for identification purposes only, and may be trademarks of their respective owners.

# **Contents**

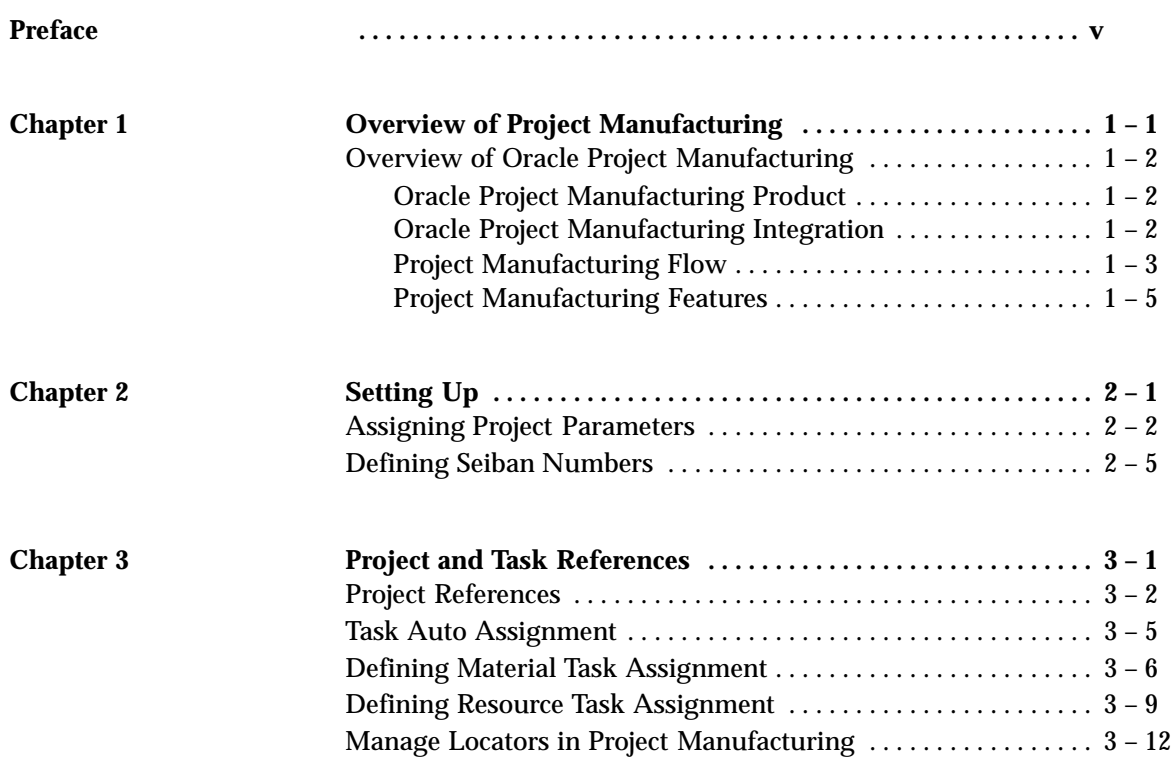

**Index**

**Glossary**

# Preface

Welcome to the *Oracle*<sup>®</sup> Project Manufacturing User's Guide, Release 11.

- Overview and reference information
- Oracle Project Manufacturing setup

This preface explains how this user's guide is organized and introduces other sources of information that can help you.

# **About This User's Guide**

This guide contains overviews, setup, and project and task reference information about Oracle Project Manufacturing. This guide includes the following chapters:

- Chapter 1 provides an overview of Oracle Project Manufacturing, including integration, business flow, and features.
- Chapter 2 contains setup information for Oracle Project Manufacturing. Setup information for integrated Oracle Applications is included in separate product user's guides.
- Chapter 3 contains information about entities within Oracle Applications that you can reference a project and/or task.

# **Audience for This Guide**

# **Do Not Use Database Tools to Modify Oracle Applications Data**

Because Oracle Applications tables are interrelated, any change you make using Oracle Applications can update many tables at once. But when you modify Oracle Applications data using anything other than Oracle Applications, you may change a row in one table without making corresponding changes in related tables. If your tables get out of synchronization with each other, you risk retrieving erroneous information and you risk unpredictable results throughout Oracle Applications.

When you use Oracle Applications to modify your data, Oracle Applications automatically checks that your changes are valid. Oracle Applications also keeps track of who changes information. If you enter information into database tables using database tools, you may store invalid information. You also lose the ability to track who has changed your information because SQL\*Plus and other database tools do not keep a record of changes.

*Consequently, we STRONGLY RECOMMEND that you never use SQL\*Plus or any other tool to modify Oracle Applications data unless otherwise instructed.*

# **Other Information Sources**

Here are some other ways you can increase your knowledge and understanding of Project Manufacturing.

### **Online Documentation**

All Oracle Applications documentation is available online on CD–ROM, except for technical reference manuals. There are two online formats, HyperText Markup Language (HTML) and Adobe Acrobat (PDF).

All user's guides are available in HTML, Acrobat, and paper. Technical reference manuals are available in paper only. Other documentation is available in Acrobat and paper.

The *content* of the documentation does not differ from format to format. There may be slight differences due to publication standards, but such

differences do not affect content. For example, page numbers and screen shots are not included in HTML.

The HTML documentation is available from all Oracle Applications windows. Each window is programmed to start your web browser and open a specific, context–sensitive section. Once any section of the HTML documentation is open, you can navigate freely throughout all Oracle Applications documentation. The HTML documentation also ships with Oracle Information Navigator (if your national language supports this tool), which enables you to search for words and phrases throughout the documentation set.

## **Related User's Guides**

Project Manufacturing shares business and setup information with other Oracle Applications products. Therefore, you may want to refer to other user's guides when you set up and use Project Manufacturing.

If you do not have the hardcopy versions of these manuals, you can read them online using the Applications Library icon or Help menu command.

### **Oracle Applications User's Guide**

This guide explains how to enter data, query, run reports, and navigate using the graphical user interface (GUI) available with this release of Project Manufacturing (and any other Oracle Applications products). This guide also includes information on setting user profiles, as well as running and reviewing reports and concurrent processes.

You can access this user's guide online by choosing "Getting Started with Oracle Applications" from any Oracle Applications help file.

### **Oracle Applications Demonstration User's Guide**

This guide documents the functional storyline and product flows for Global Computers, a fictional manufacturer of personal computers products and services. As well as including product overviews, the book contains detailed discussions and examples across each of the major product flows. Tables, illustrations, and charts summarize key flows and data elements.

### **Oracle Bills of Material User's Guide**

This guide describes how to create various bills of materials to maximize efficiency, improve quality and lower cost for the most sophisticated manufacturing environments. By detailing integrated product structures and processes, flexible product and process definition, and configuration management, this guide enables you to manage product details within and across multiple manufacturing sites.

### **Oracle Cost Management User's Guide**

This guide describes how to use Oracle Cost Management in either a standard costing or average costing organization. Cost Management can be used to cost inventory, receiving, order entry, and work in process transactions. It can also be used to collect transaction costs for transfer to Oracle Projects. Cost Management supports multiple cost elements, multiple subelements, and activity–based costing. It also provides comprehensive valuation and variance reporting.

## **Oracle Engineering User's Guide**

This guide enables your engineers to utilize the features of Oracle Engineering to quickly introduce and manage new designs into production. Specifically, this guide details how to quickly and accurately define the resources, materials and processes necessary to implement changes in product design.

## **Oracle Inventory User's Guide**

This guide describes how to define items and item information, perform receiving and inventory transactions, maintain cost control, plan items, perform cycle counting and physical inventories, and set up Oracle Inventory.

## **Oracle Master Scheduling/MRP and Supply Chain Planning User's Guide**

This guide describes how to anticipate and manage both supply and demand for your items. Using a variety of tools and techniques, you can create forecasts, load these forecasts into master production schedules, and plan your end–items and their component requirements. You can also execute the plan, releasing and rescheduling planning suggestions for discrete jobs and repetitive schedules.

### **Oracle Order Entry/Shipping User's Guide**

This guide describes how to enter sales orders and returns, copy existing sales orders, schedule orders, release orders, plan departures and deliveries, confirm shipments, create price lists and discounts for orders, and create reports.

## **Oracle Purchasing User's Guide**

This guide describes how to create and approve purchasing documents, including requisitions, different types of purchase orders, quotations, RFQs, and receipts. This guide also describes how to manage your supply base through agreements, sourcing rules and approved supplier lists. In addition, this guide explains how you can automatically create purchasing documents based on business rules through integration with Oracle Workflow technology, which automates many of the key procurement processes.

## **Oracle Work in Process User's Guide**

This guide describes how Oracle Work in Process provides a complete production management system. Specifically this guide describes how discrete, repetitive, assemble–to–order, project, flow, and mixed manufacturing environments are supported.

# **Oracle General Ledger User's Guide**

This guide explains how to plan and define your chart of accounts, accounting period types and accounting calendar, functional currency, and set of books. It also describes how to define journal entry sources and categories so you can create journal entries for your general ledger. If you use multiple currencies, use this manual when you define additional rate types, and enter daily rates. This manual also includes complete information on implementing Budgetary Control.

## **Oracle Receivables User's Guide**

Use this manual to learn how to implement flexible address formats for different countries. You can use flexible address formats in the suppliers, banks, invoices, and payments windows.

## **Oracle HRMS User's Guide**

This manual explains how to enter your employees. It also explains how to set up organizations and site locations. Even if you do not

install Oracle HRMS, you can set up your employees, site locations, and organization using Oracle HRMS forms.

### **Oracle Projects User's Guide**

This user's guide explains how to set up projects for use in project manufacturing and project accounting.

## **Reference Manuals**

### **Oracle Automotive Implementation Manual**

This manual describes the setup and implementation of the Oracle Applications used for the Oracle Automotive solution.

## **Oracle Manufacturing, Distribution, Sales and Service Open Interfaces Manual**

This manual contains up–to–date information about integrating with other Oracle Manufacturing applications and with your other systems. This documentation includes open interfaces found in Oracle Manufacturing.

## **Oracle Applications Message Reference Manual**

This manual describes all Oracle Applications messages. This manual is available in HTML format on the documentation CD–ROM for Release 11.

## **Oracle Project Manufacturing Implementation Manual**

This manual describes the setup steps and implementation for Oracle Project Manufacturing.

### **Oracle Self–Service Web Applications Implementation Manual**

This manual describes the setup steps for Oracle Self–Service Web Applications and the Web Applications dictionary.

## **Installation and System Administration**

## **Oracle Alert User's Guide**

This guide explains how to define periodic and event alerts to monitor the status of your Oracle Applications data.

### **Multiple Reporting Currencies in Oracle Applications**

If you use the Multiple Reporting Currencies feature to record transactions in more than one currency, use this manual before implementing Project Manufacturing. This manual details additional steps and setup considerations for implementing Project Manufacturing with this feature.

### **Multiple Organizations in Oracle Applications**

If you use the Oracle Applications Multiple Organization Support feature to use multiple sets of books for one Project Manufacturing installation, this guide describes all you need to know about setting up and using Project Manufacturing with this feature.

### **Oracle Applications Implementation Wizard User's Guide**

If you are implementing more than one Oracle product, you can use the Oracle Applications Implementation Wizard to coordinate your setup activities. This guide describes how to use the wizard.

## **Oracle Applications Developer's Guide**

This guide contains the coding standards followed by the Oracle Applications development staff. It describes the Oracle Application Object Library components needed to implement the Oracle Applications user interface described in the *Oracle Applications User Interface Standards*. It also provides information to help you build your custom Developer/2000 forms so that they integrate with Oracle Applications.

## **Oracle Applications Flexfields Guide**

This guide provides flexfields planning, setup and reference information for the Project Manufacturing implementation team, as well as for users responsible for the ongoing maintenance of Oracle Applications product data. This manual also provides information on creating custom reports on flexfields data.

### **Oracle Applications Installation Manual for Windows Clients**

This guide provides information you need to successfully install Oracle Financials, Oracle Public Sector Financials, Oracle Manufacturing, or Oracle Human Resources in your specific hardware and operating system software environment.

### **Oracle Applications Product Update Notes**

If you are upgrading your Oracle Applications, refer to the product update notes appropriate to your update and product(s) to see summaries of new features as well as changes to database objects, profile options and seed data added for each new release.

### **Oracle Applications Upgrade Preparation Manual**

This guide explains how to prepare your Oracle Applications products for an upgrade. It also contains information on completing the upgrade procedure for each product. Refer to this manual and the *Oracle Applications Installation Manual* when you plan to upgrade your products.

### **Oracle Applications System Administrator's Guide**

This manual provides planning and reference information for the Project Manufacturing System Administrator.

# **Other Sources**

### **Training**

We offer a complete set of formal training courses to help you and your staff master Project Manufacturing and reach full productivity quickly. We organize these courses into functional learning paths, so you take only those courses appropriate to your job or area of responsibility.

You have a choice of educational environments. You can attend courses offered by Oracle Education Services at any one of our many Education Centers, or you can arrange for our trainers to teach at your facility. In addition, Oracle training professionals can tailor standard courses or develop custom courses to meet your needs. For example, you may want to use your organization structure, terminology, and data as examples in a customized training session delivered at your own facility.

#### **Support**

From on–site support to central support, our team of experienced professionals provides the help and information you need to keep Project Manufacturing working for you. This team includes your Technical Representative, Account Manager, and Oracle's large staff of consultants and support specialists with expertise in your business area, managing an Oracle8 server, and your hardware and software environment.

# **About Oracle**

Oracle Corporation develops and markets an integrated line of software products for database management, applications development, decision support, and office automation, as well as Oracle Applications, an integrated suite of more than 45 software modules for financial management, supply chain management, manufacturing, project systems, human resources and sales and service management.

Oracle products are available for mainframes, minicomputers, personal computers, network computers and personal digital assistants, allowing organizations to integrate different computers, different operating systems, different networks, and even different database management systems, into a single, unified computing and information resource.

Oracle is the world's leading supplier of software for information management, and the world's second largest software company. Oracle offers its database, tools, and applications products, along with related consulting, education, and support services, in over 140 countries around the world.

# **Thank You**

Thank you for using Project Manufacturing and this user's guide.

We value your comments and feedback. At the end of this guide is a Reader's Comment Form you can use to explain what you like or dislike about Project Manufacturing or this user's guide. Mail your

comments to the following address or call us directly at (650) 506–7000.

Oracle Applications Documentation Manager Oracle Corporation 500 Oracle Parkway Redwood Shores, CA 94065 U.S.A.

Or, send electronic mail to **appsdoc@us.oracle.com**.

### **C H A P T E R**

*1*

# Overview of Project Manufacturing

**T** his chapter introduces Oracle Project Manufacturing and provides an overview of Oracle applications integration, project manufacturing business flow, and a description of features that support a project–based manufacturing environment:

- Oracle Project Manufacturing Product: page 1 2
- Oracle Project Manufacturing Integration: page 1 2
- Project Manufacturing Flow: page  $1 3$
- Project Manufacturing Features: page 1 5

# **Overview of Oracle Project Manufacturing**

# **Oracle Project Manufacturing Product**

Release 11 incorporates a new set of features to better support companies in the Engineer–To–Order, Make–To–Order, and Aerospace and Defense industry. Project, contract, or Seiban based planning, tracking, and costing is most characteristic for this industry.

Release 11 is the first production release for Oracle Project Manufacturing and includes:

- Project and task references on supply and demand entities
- Project group netting
- Project full pegging (hard, soft)
- Project manufacturing costing
- Project sales management
- Project procurement
- Project shop floor management
- Project inventory tracking
- Supply chain projects
- Project drop shipments
- Project quality collection and analysis
- Project support for ATO/PTO environments

# **Oracle Project Manufacturing Integration**

Oracle Project Manufacturing is fully integrated with the Oracle Projects, Oracle Financials, Oracle Human Resources, Oracle Sales Force Automation, and Oracle Manufacturing and Distribution product suites.

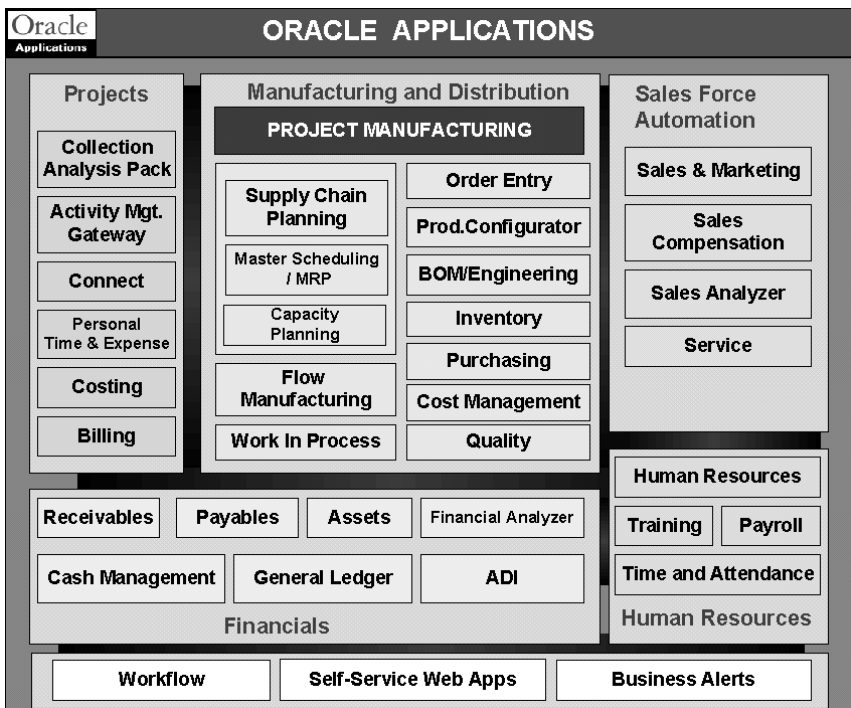

It should be noted that for this release, this manual addresses only the setup and features of Oracle Project Manufacturing.

**Note:** For further information, the user should consult the manuals listed in the preface.

# **Project Manufacturing Flow**

The diagram below describes a generic high level Project Manufacturing flow that is typical for the Engineer–To–Order and Aerospace and Defense industry.

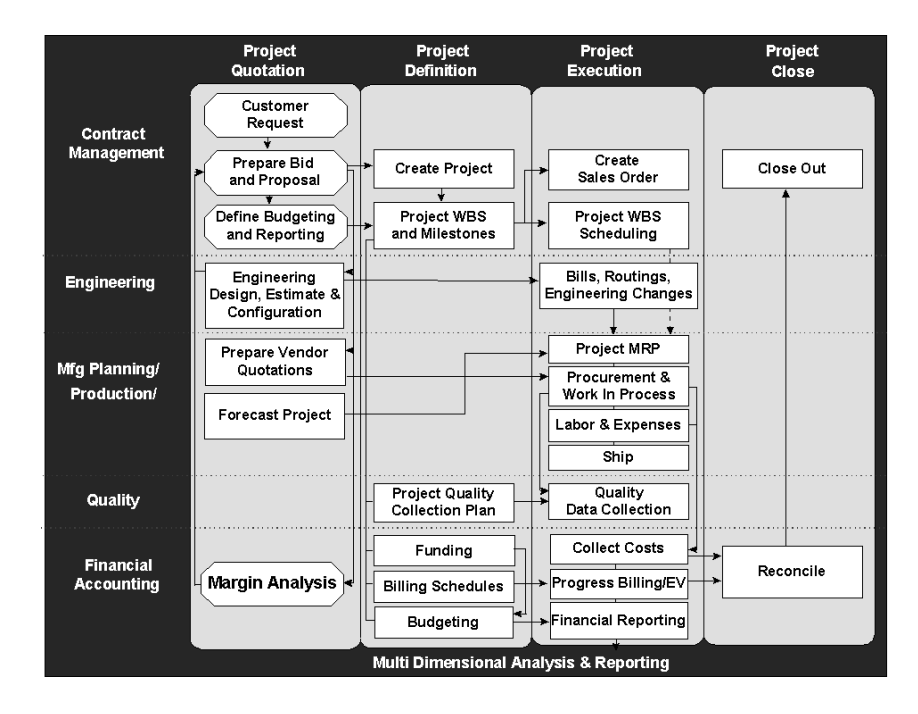

A complete project cycle requires the steps shown in the diagram. A project cycle begins with a response to a customer request for quotation by Sales and Engineering. After the quotation is accepted by the customer, and the budgeting and reporting requirements are defined, the project Work Breakdown Structure (WBS) is defined. The WBS represents all project activities (tasks, sub–tasks, work packages, activities, milestones).

After definition, which can be an iterative process, the project is scheduled using advanced project scheduling techniques. The manufacturing system tracks project materials and creates planned orders for each project. These planned orders are executed as shop floor orders (WIP Jobs) or purchase orders.

Standard material, project specific material, manufacturing labor, non–manufacturing labor, and overhead/burden are tracked at actual.

Based on actuals you can perform earned value analysis, progress billing and revenue recognition. During the execution phase quality data are collected and analyzed by project.

After the project has been shipped and installed at the customer site, final billing, reconciliation, and close–out are executed.

# **Project Manufacturing Features**

Oracle Project Manufacturing provides a unique set of features for a project–based manufacturing environment. Oracle Project Manufacturing can be tightly integrated with Oracle Projects.

In this scenario Oracle Projects provides the following main features:

- Project Work Breakdown Structure definition
- Project Management System integration
- Project budgeting
- Project cost tracking and control
- Project billing

In addition to the Oracle Projects functionality, Oracle Project Manufacturing provides a comprehensive set of new features to support:

- Project sales management
- Project manufacturing costing
- Project manufacturing planning
- Project manufacturing execution
- Project quality management

We will illustrate the Oracle Project Manufacturing features using the diagram below. This diagram shows the dependencies between the various products being used to provide a full Project Manufacturing solution.

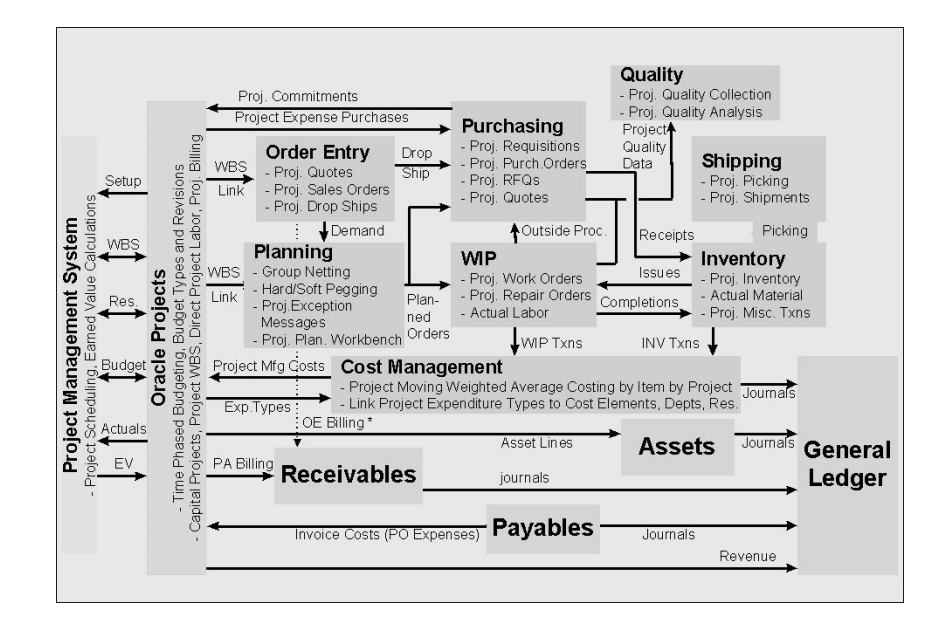

## **Project Definition**

In order to define a project structure (WBS) you can use two basic methods:

- 1. Define the project structure in a  $3<sup>rd</sup>$  party Project Management System and transfer the structure (on–line) into Oracle Projects. You can use basic setup data from Oracle Projects (like project resources, project calendars, and project templates) directly in your 3<sup>rd</sup> party Project Management System. You need the Oracle Projects Connect or Oracle Projects Activity Management Gateway product to accomplish this.
- 2. Define the project structure directly in Oracle Projects.

Project or Contract specific documentation can be entered into the system using project attachments.

Before releasing the project to collect manufacturing costs, you need to define the project related manufacturing parameters for costing and planning purposes. For example, decide to allow netting of materials within a project group across multiple projects, and decide to track manufacturing costs separately by project or for a group of projects.

# **Project Budgeting**

In order to track costs against budgets you need to define your budgeting in Oracle Projects. You can define budgets directly in Oracle Projects or import budgets from external systems. Oracle Projects' main budgeting features are:

- *Multiple Budget Versions:* You can use Oracle Projects to create multiple budget versions that include all of the costs for your project, such as engineering costs, item costs, manufacturing costs, and overheads. Multiple budget versions allow you to revise your estimate to complete many times during a project. Each project can compare the current or "baseline" budget with earlier versions for analytical reporting.
- *Unlimited Budget Types:* You can create different kind of budgets. You can create cost budgets, revenue budgets, forecasted revenue budget, approved cost budget, and more.
- *Time Phased Budgeting:* You can create user defined time periods or use existing calendars in Oracle General Ledger or Oracle Projects to establish multiple budgeting periods.
- *Budget Extensions:* You can use budget extensions to accommodate your company's budgeting needs.
- *Budget Baselining and Approval:* You can baseline a budget and use a workflow supported approval process for approving your budget.

Budgeting related documents (e.g. spreadsheets) can be included using budget attachments.

After your project structure and budgeting has been defined in Oracle Projects you need to define the Manufacturing parameters for your project. These include:

- WIP Accounting Class Defaulting
- Cost Group information
- Planning Group information
- Task Auto–Assignment parameters (optional)
- Project Manufacturing costing information (link Projects expenditure types to Manufacturing cost elements and cost sub–elements; link Manufacturing departments to Projects expenditure organizations)

## **Project Sales Management**

Project Sales Management activities include recording customer quotation documents, project specifications, quotation and sales order information, and fulfillment.

Oracle Project Manufacturing supports:

- *Project Quotations and Sales Orders:* Order Entry allows you to specify quotation and sales order cycles. A quotation can be easily copied to a sales order. Quotation and sales order lines can be linked to projects and project tasks.
- *Project Assemble–To–Order (ATO) and Pick–To–Order (PTO):* Oracle Project Manufacturing allows you to use the Oracle Product Configurator with Oracle Order Entry with propagation of project and task on the configured model, options, and included items. For ATO, the Final Assembly Schedule process will create a WIP Job with the model's project and task.
- *Project Drop Shipments:* You can specify a project and task on a sales order line and automatically create a project purchase requisition using drop shipment functionality. Drop shipped materials are directly shipped from supplier to customer.
- *Project Fulfillment:* Order Entry supports delivery based shipping with user definable picking rules for order fulfillment. After manufacturing is complete, finished goods are automatically picked from the project inventory upon pick release.
- *Project Order Import:* If you use external systems to capture order information you can use Order Import to import external sales orders or quotations, including project and task references.

# **Project Manufacturing Planning**

In other to drive Manufacturing project planning you will need to enter demand in the system. The system supports three ways of entering demand:

- 1. *Forecasts:* You can enter a forecast and link a forecast entry to a project and task
- 2. *Sales Orders:* You can enter a sales order and link a sales order line to a project and task. This can also be accomplished using Order Import functionality.

3. *Master Demand/Master Production Schedule:* You can enter a master schedule and link a master schedule entry to a project and task. Forecasts and Sales Orders can be sources for a master schedule.

After demand is created in the system you can start your planning cycle. The planning cycle can be executed for one organization or across an entire supply chain.

To successfully plan material for project execution, you must be able to separate all sources of supply and demand by project, identify components as shared or project specific, track existing inventories by project, and provide visibility to all supply and demand associated with a project. Oracle Project Manufacturing provides:

- *Hard Pegging (Project MRP):* You can plan material requirements while respecting hard pegs on all supply orders and generate planned orders with project/task references. Each item can be hard or soft pegged, thereby allowing various pegging methods within a bill of material.
- *Soft Pegging (Full Pegging):* You can plan materials and soft peg them to the demand.
- *Project Group Netting:* You can net within a planning group (multiple projects) and you can soft peg items to the projects within the project group.
- *Graphical Pegging to Project:* You can use the object navigator to graphically view your pegging information, like project, task and sales order.
- *Project Planner Workbench*: You can use the Planner Workbench to view project exceptions, a project horizontal plan, supply and demand per project, simulate new or existing project demand, and release planned orders by project.
- *Forecast by Project/Task:* You can link a project WBS to a forecast entry and run the forecast demand through the planning system. This enables you to plan long term capacity and procurement for your projects.
- *MDS/MPS by Project/Task:* You can load the MDS/MPS from a project forecast with project sales orders or manually link a project WBS to a schedule entry. You can have project and non–project demand in one schedule
- *Project Exception Messages:* The planning system will generate project related exception messages including: Item Allocated Across Projects, Project Excess, and Project Shortage.
- *Single Planning Run for All Projects:* You can run a single plan for multiple projects at once, thereby eliminating the need to run planning project by project. Oracle Application's fast memory based planner allows you to execute planning much faster than traditional planning systems.
- *Project Planning Simulation*: You can enter new entries for new project/tasks or change existing due dates directly in the Planner Workbench. On–line net–change simulation lets you view the results of your changes in minutes. This allows you to easily respond to scenarios of fluctuating and unexpected demand, or to Project Management System rescheduling results.
- *Multi-Organization/Multi-Plant and Supply Chain Projects: Using* Oracle Project Manufacturing you can manufacture products for the same project in multiple plants while consolidating all costs in Oracle Projects. You can use Oracle Supply Chain Planning to plan projects across a supply chain with appropriate propagation of project and tasks on internal orders and demand and supply entities.
- *Single Planning Run for All Projects:* The memory–based planning system allows you to execute a fast single planning run for all projects, instead of executing planning run for each individual project.

# **Project Manufacturing Execution**

The result of the planning cycle will be planned orders that are fed into the execution system:

- Internal orders driven by inter-company supply
- WIP Jobs for make items (Project Work In Process)
- Purchase Requisitions or Blanket Releases for buy items (Project Procurement)

The execution system addresses the inventory, shop floor, and procurement activities. During execution project manufacturing costs are collected.

## **Project Work In Process**

Oracle Project Manufacturing supports following features to support Project Work In Process:

• *Project WIP Jobs:* You can create WIP Jobs (work orders) with project/task references. Both standard and non–standard WIP Jobs are supported. Project WIP Jobs can automatically be created and released from the Planner Workbench.

- *Project Outside Processing and Subcontracting:* You can use existing outside processing functionality to support Project Outside Processing and Subcontracting. The project/task on the work order will be transferred upon generating the outside processed purchase requisition.
- *Project Repair Orders:* You can use non–standard WIP Jobs to capture project repair, by linking this work order to a project/task.
- *Project Flow Schedules:* You can use flow schedules in a workorder–less production environment (Flow Manufacturing)

## **Project Procurement**

Oracle Project Manufacturing supports the following features to support Project Procurement:

- *Project Requisitions*: You can create requisitions with project/task references Project requisitions can be defined for inventory and expense destination types. Project requisitions can automatically be implemented from the Planner Workbench.
- *Project Purchase Orders:* You can create purchase orders with project/task references. Project purchase orders can be defined for inventory and expense destination types.
- *Project Blanket Releases:* You can create purchase blanket releases with project/task references. Project blanket releases can be automatically implemented from the Planner Workbench.
- *Project RFQs*: You can create purchase Request For Quotations (RFQ) manually or auto–create a RFQ from a requisition. You can request multiple quotes within one vendor RFQ.
- *Project Supplier Quotes:* You can create purchase vendor quotes manually or create a quote from an RFQ.

## **Project Inventory**

Tracking of inventory by project and dealing with transfers from one project to another, or from common inventory to project inventory, is essential for a project–based environment. Oracle Project Manufacturing supports:

- *Project Inventory:* You can segregate inventory by project using project locators. You can reference a project/task in the locator flexfield and can dynamically create project locators upon receipt. The issue, back–flush, and completion locators are automatically validated for project WIP Jobs and their associated material.
- *Project Material Transactions:* You can use the existing material transactions such as Miscellaneous Issue/Receipt, Subinventory Transfer, PO Receipt, WIP Issue, WIP Return, and WIP Completion to handle all your project material transaction needs.
- *Project to Project Transfers:* You can transfer material from one project to another with appropriate transfer of inventory value.
- *Common–to–Project and Project–to–Common Transfers:* You can transfer material from common inventory to project inventory and vice versa, with appropriate transfer of inventory value.

After completion of the assembly on the sales order line(s), the goods can be shipped to the customer for installation.

# **Project Manufacturing Costing**

During the execution phase project related costs can be collected in four ways:

- 1. Import of costs from external systems directly into Oracle Projects' Transaction Import
- 2. Entry of direct labor and expenses directly into Oracle Projects, optionally using Personal Time & Expense disconnected entry.
- 3. Collection of manufacturing labor, material, and manufacturing overhead in Oracle Cost Management as a result of Work In Process and Inventory transactions.
- 4. Import of manufacturing costs from external systems using Oracle Manufacturing Transaction Import.

For expense purchases the invoice costs will flow to a project through Oracle Payables; for inventory purchases the purchase costs will flow to a project through Oracle Cost Management upon receiving into destination.

Oracle Project Manufacturing supports project costing as follows:

• *Cost Groups:* You can create cost groups and link cost groups to projects to identify and separate costs by item by projects. Costs are tracked using perpetual weighted average costing. You can

use one cost group for multiple projects if you want to establish a weighted average costs by item for a group of projects.

- *Linking Project Expense Organizations to Manufacturing Departments:* You can link project expense organizations to manufacturing departments to allow departmental cost visibility and analysis for a project.
- *Linking Project Cost Elements To Manufacturing Cost Elements:* You can create user defined project cost elements (Oracle Projects expenditure types), and manufacturing cost sub–elements. Project cost elements (material, material overhead, resource, overhead, outside processing) can be mapped into user definable categories and you are able to specify which project cost elements you will use on an individual project. Oracle Project Manufacturing allows you to link manufacturing cost elements (labor, material, overhead, outside processing), resources, and departments to project cost elements. This allows you to track all costs within a project, whether it's source is purchasing, project direct labor and expenses, shop floor activity or external.

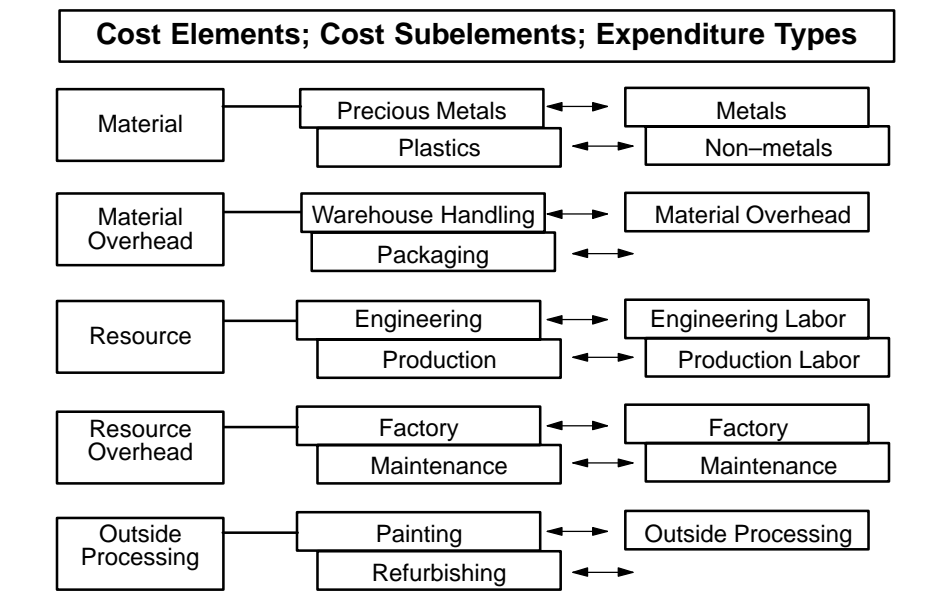

• *Manufacturing Cost Collector:* Oracle Project Manufacturing's Cost Collector allows you to transfer manufacturing costs to Oracle Projects. The engine intelligently derives all required information like expenditure organization, expenditure date, and project cost element, automatically. All manufacturing costs are

transferred to Oracle Project's Transaction Import for project cost distribution.

• *Project Inventory Valuation:* You can use the full functionality of Weighted Average Actual Costing in a Project Manufacturing environment. Project inventory material costs will be maintained by project on a perpetual weighted average basis. Common inventory material costs will be maintained by item. All costs are maintained per organization on elemental detail.

Oracle Projects supports costing with the following additional features to keep track of project progress, actual versus planned budget, control of project purchase commitments, and reporting:

- *Project Status Inquiry (PSI):* You have the power to discover all the facts about your project at your fingertips. You can go up and down on your project WBS and obtain project summary information, and drill down to detail transaction information. You can also obtain project commitments, revenue, invoices, unbilled costs, backlog and receivable information. The PSI Extension allows you to pull project information from anywhere. You can easily export data in on–line queries to your desktop spreadsheet and reporting tools, to easily meet the requirements of your company.
- *Project Comparison:* Oracle Projects and most Project Management Systems allow you to compare multiple project versions. You can use Oracle Projects to compare baseline and current project budgets.
- *Project Status Reporting:* Both Oracle Projects and a third party Project Management System generate a wealth of project status reports to analyze your project financial status.
- *Project Cost Elements:* You can create user defined project cost elements (expenditure types) and group these elements into categories.

# **Project Billing**

Oracle Projects is the repository for all project costs. These costs can be used for Earned Value Analysis, which is done in the 3<sup>rd</sup> party Project Management System. The result of the Earned Value Analysis can be fed into Oracle Projects to trigger project billing

Within the Project Manufacturing solution there are three ways to accomplish billing:

- 1. Drive billing from Oracle Order Entry using order cycles that interface to Oracle Receivables
- 2. Drive billing from Oracle Project Billing using billing schedules that interface to Oracle Receivables
- 3. Use a combination of 1 and 2 (for example: drive project billing from Oracle Project Billing and spare part billing from Oracle Order Entry). If you use Oracle Order Entry to ship your project–related assemblies, but not to bill for them through Order Enttry, then you need to make sure that you use order cycles that don't interface to Oracle Receivables to avoid double billing.

Last steps in the cycle are revenue recognition, reconciliation, and project close.

The diagram lists some additional boxes and lines that have not been discussed. If you are implementing an Oracle Projects functionality called *Capital Projects* you will generate asset lines for Oracle Assets. All journals from all subsystems will be posted to Oracle General Ledger. Oracle General Ledger is also the place holder for the chart of accounts used throughout the entire system.

## **Project Quality Management**

You can optionally implement Oracle Quality for managing project quality. Oracle Quality in combination with Oracle Project Manufacturing supports:

- *Project Quality Collection Elements:* You can use project and task as quality collection elements.
- *Specify Project on Quality Collection Plan:* You can specify a project on a quality collection plan.
- *Project Quality Data Collection:* You can collect project and task related quality information using manual entry or Oracle Quality's Data Collection Open Interface.
- *Project Quality Analysis:* You can use project and task as selection criteria for quality analysis.

## **See Also**

*Oracle Activity Management Gateway User's Guide Oracle Assets User's Guide Oracle Bill of Materials User's Guide*

*Oracle Cost Management User's Guide Oracle Engineering User's Guide Oracle General Ledger User's Guide Oracle Human Resources User's Guide Oracle Inventory User's Guide Oracle Master Scheduling/MRP and Oracle Supply Chain Planning User's Guide Oracle Order Entry User's Guide Oracle Payables User's Guide Oracle Project Manufacturing User's Guide Oracle Projects User's Guide Oracle Purchasing User's Guide Oracle Quality User's Guide Oracle Receivables User's Guide*

*Oracle Work in Process User's Guide*

### **C H A P T E R**

*2*

# Setting Up

**T** his chapter tells you how to set up Oracle Project Manufacturing, including:

- Assigning Project Parameters: page 2 2
- Defining Seiban Numbers: page 2 5

# **Assigning Project Parameters**

You need to associate a project number or a Seiban number with a Planning Group, a Cost Group, and a Default WIP Accounting Class.

#### L. **To set up project parameters:**

1. Navigate to the Project Parameters window.

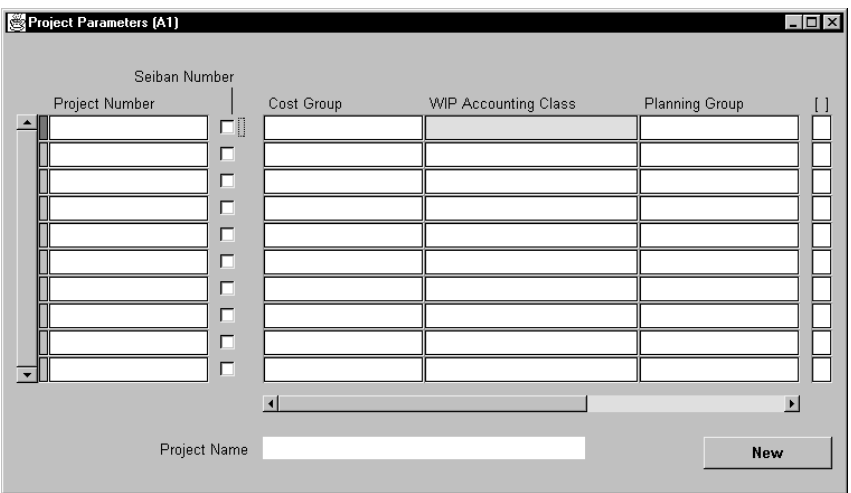

2. If you are making the first assignment, simply enter the project or Seiban number you want to associate with a planning group. If you are updating an existing assignment, query the existing record and make the necessary changes.

If the number you enter is a Seiban number, a check is dynamically placed in the Seiban Number Flag field.

3. Optionally, select the name of the planning group with which you want to associate your project or Seiban number.

If you plan net material requirements by a group of projects, rather than just by each individual project, you need to define a planning group and assign all the projects to this planning group. If you only plan net material requirements by a single project, you do not need to associate the project with any planning group.

For more information about planning groups, see Defining Planning Group Quick Codes, *Oracle Master Scheduling/MRP and Supply Chain Planning User's Guide*.

4. Select a Cost Group.

If the organization primary costing method is Standard, the Cost Group field is disabled. There is no need to assign a Cost Group to a project.

If the organization primary costing method is Weighted Average, the Cost Group field is enabled. You must enter a Cost Group for your project. If you want to assign your project to the Common Cost Group, you must assign it explicitly.

Weighted average costing for Inventory and WIP is maintained at the Cost Group level. Therefore, if you want to keep weighted average costing at the project level, you must assign the project to its own Cost Group.

5. Enter a WIP accounting class.

If the organization primary costing method is Standard, you can choose any discrete WIP accounting classes.

If the organization primary costing method is Weighted Average, you can choose any WIP accounting class that has been associated with the selected cost group.

You can choose any WIP accounting class that has been associated with the selected cost group in the WIP Accounting Classes for Cost Groups window in Cost Management. See: Defining Cost Groups, *Oracle Cost Management*.

When you create project jobs or complete work order–less schedules for a project, this accounting class is defaulted if an accounting class, based on the assembly item's category set, cannot be found. It can be overridden, but only with another accounting class that is assigned to the cost group. See: WIP Accounting Class Defaults, *Oracle Work in Process*.

6. Enter a Default Material Task.

This field is enabled and mandatory when the Project Control Level parameter is set to *Project* and Cost Collection parameter is enabled. Since cost collection requires that the project inventory transaction has project as well as task numbers, you must designate a default task for your project so that Oracle Project Manufacturing will use the default task for your project inventory transaction if it does not have a task.

Once you saved the project parameter definition, the window creates a default material (inventory) task assignment rule in the Material Task Assignment table using the project and the default material task. You cannot update the default material task in the Project Parameters window, but you can update the default task in

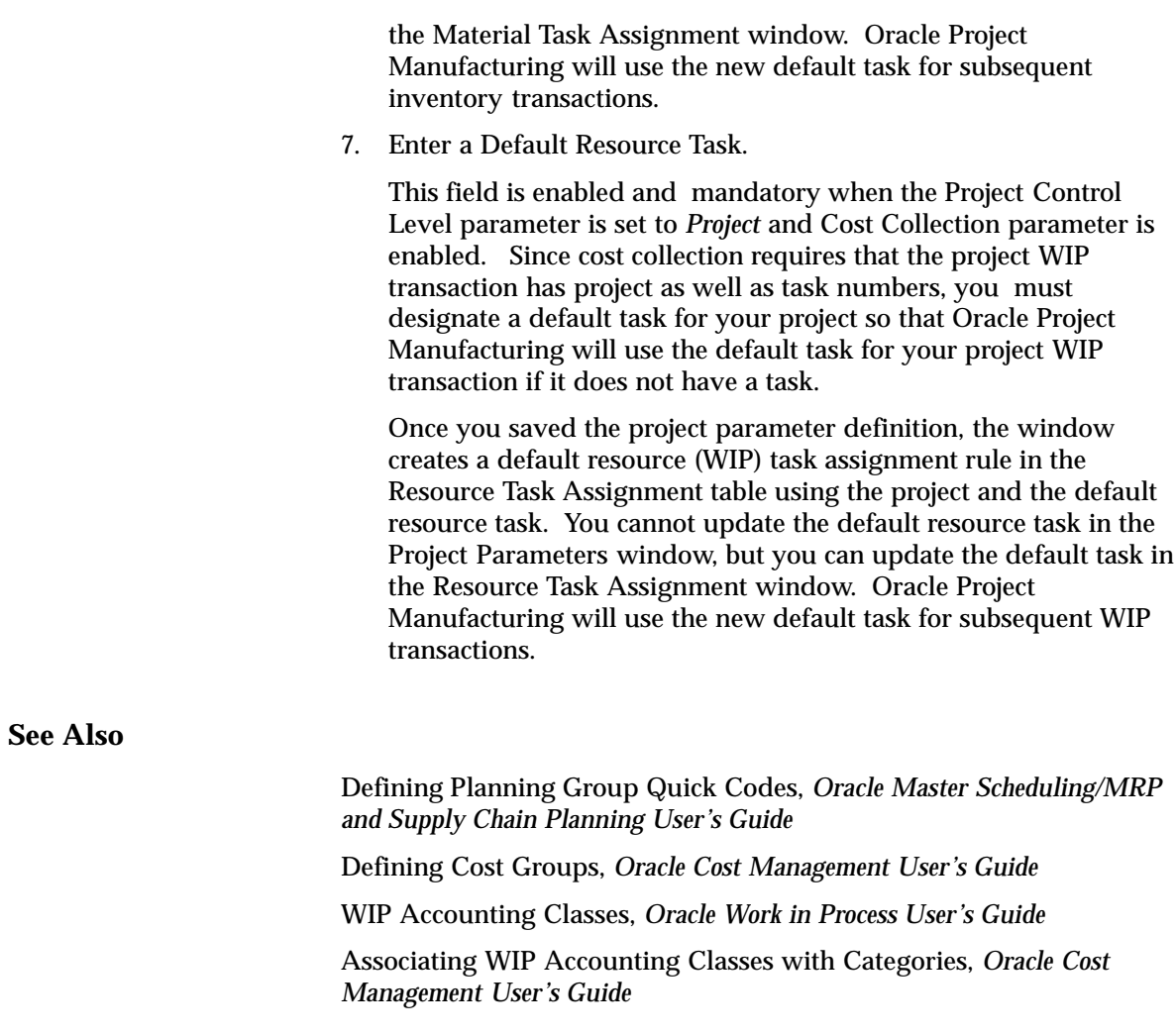

# **Defining Seiban Numbers**

In a Seiban manufacturing environment, Seiban numbers are associated with supply and demand and are used to manage manufacturing activities.

Seiban numbers are used in the same way as project numbers with the following exceptions:

- Seiban numbers are defined in Oracle Project Manufacturing, not in Oracle Projects.
- No tasks are associated with Seiban numbers.
- The Project Control level in the Organization Parameters window is set to Project.

#### $\mathbf{r}$ **To define Seiban numbers:**

1. Navigate to the Seiban Numbers window.

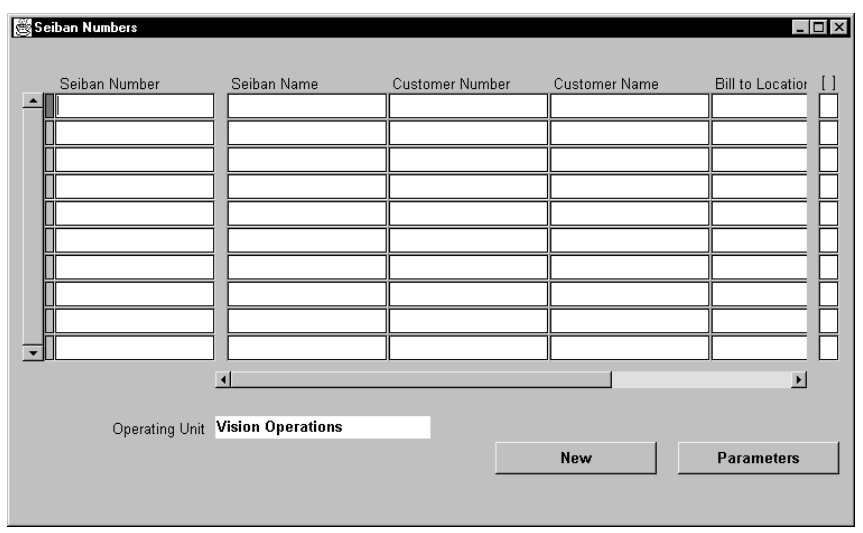

- 2. Enter a Seiban number and name unique within an Operating Unit. Alternatively, query any existing Seiban numbers and choose New; then enter a Seiban number and name.
- 3. Optionally, enter Customer Number or Customer Name, Bill to Location, Ship to Location.
- 4. Optionally, choose Parameters to navigate to the Assign Project Parameters window. This will automatically save your new Seiban

number and name. If you do not choose Parameters, save your work.

- 5. In the Project Parameters window, assign the organization that the project, planning group, cost group, and WIP accounting class association is effective in.
- 6. Save your work.

### **C H A P T E R**

*3*

# Project and Task References

**T** his chapter provides you with the list of entities within Oracle Applications that you can reference a project and/or task, including:

- Project References: page 3 2
- Task Auto Assignment: page 3 5
- Defining Material Task Assignment: page 3 6
- Defining Resource Task Assignment: page 3 9
- Manage Locators in Project Manufacturing: page 3 12

# **Project References**

Oracle Project Manufacturing enables you to enter project and/or task on various entities within Oracle Applications. The following table provides you with a list of such entities. It also lists the documentation where you find can detailed information.

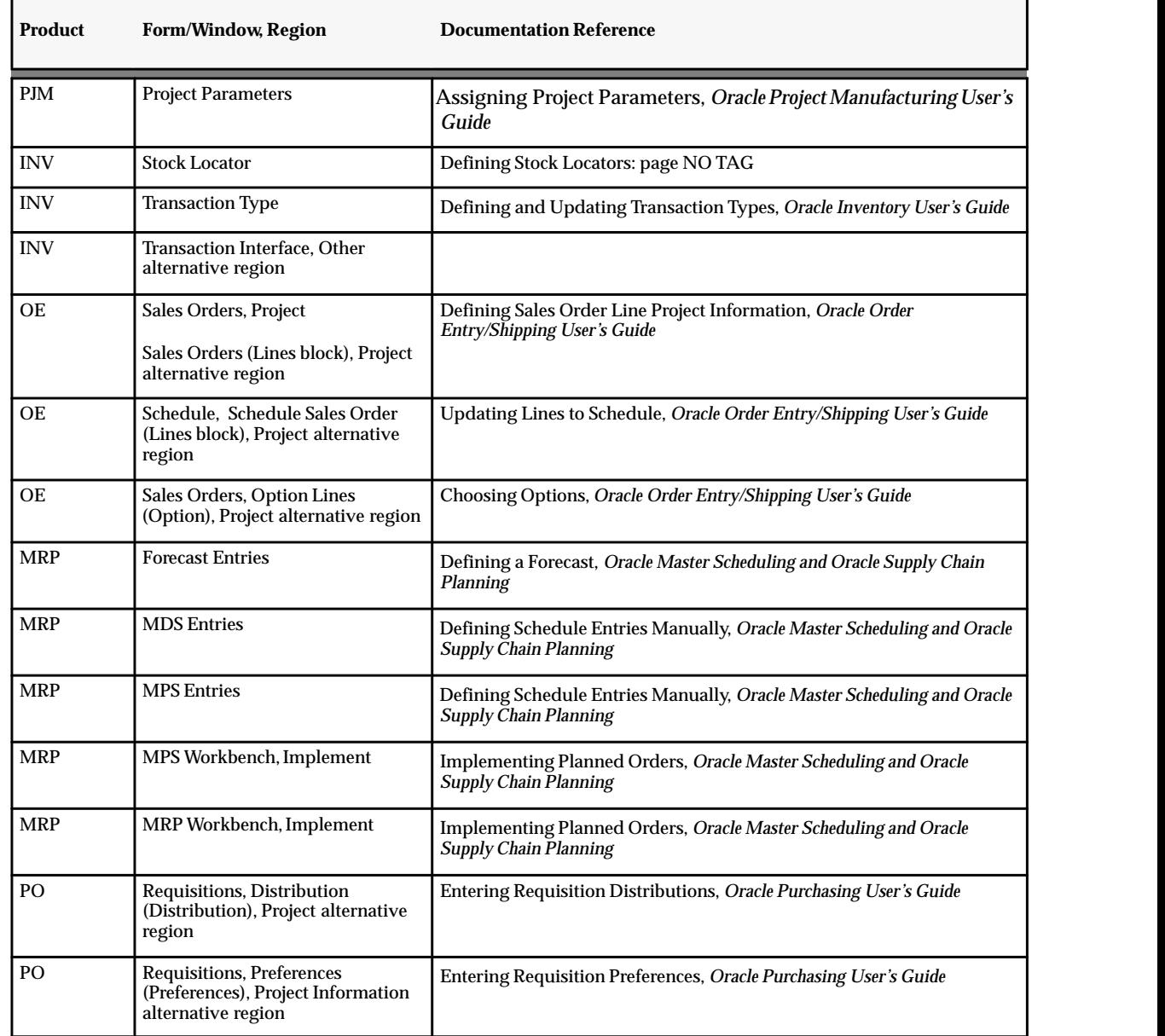

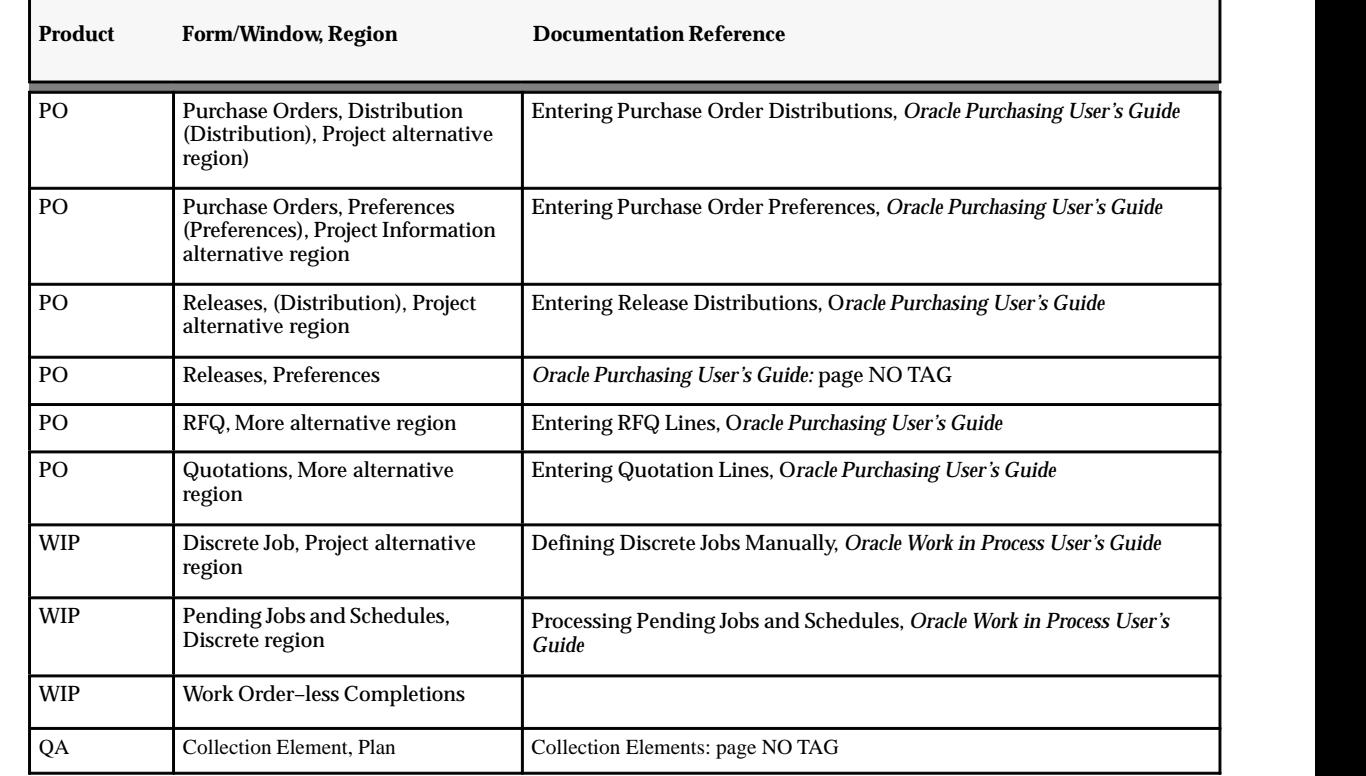

# **Task Auto Assignment**

Task Auto Assignment is a feature of Project Manufacturing that gives you a flexible way to specify how you want to track material and resource costs by different tasks within your project. For example, when you establish the Work Breakdown structure for your project, you might decide to track certain procured items with long lead times by a specific task, and others by another task. You might also decide to designate different tasks for different manufacturing departments to track specific resource and overhead costs.

The two windows used by Task Auto Assignment are: the Material Task Assignment window and the Resource Task Assignment window.

The Material Task Assignment window lets you define task assignment rules for material and material overhead costs. You can associate a task with an item, purchase order number, item category, and subinventory. Task Auto Assignment then uses this information to assign a task number for an inventory material and material overhead transaction.

The Resource Task Assignment window lets you define task assignment rules for WIP resource and resource overhead costs. You can associate a task to a department, operation, assembly item, and WIP job. Task Auto Assignment then uses this information to assign a task number for a WIP transaction.

In this way, Task Auto Assignment enables you to manage your manufacturing activities by project and collect manufacturing costs by different tasks.

# **Defining Material Task Assignment**

The Material Task Assignment window lets you associate a task with an item, P.O. number, item category, and subinventory. Task Auto Assignment looks at the item, P.O. number (if any), category, and subinventory of a material transaction and finds a rule that matches the transaction. It then assigns a task to the transaction. If more than one rule matches the values of some of these fields, Task Auto Assignment looks for the rule that corresponds to the highest–priority field, which is the field that appears on the window first. For example, suppose you've defined two rules for project 1:

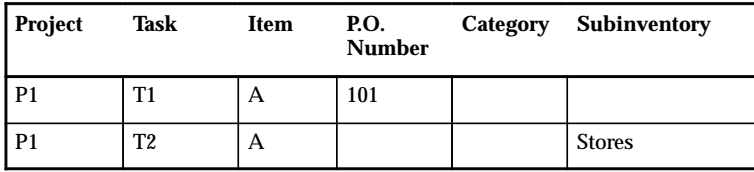

When you deliver a P.O. for item A into Stores, Task Auto Assignment matches the transaction with the first rule (and therefore assigns task T1 to the transaction). The reason it picks the first rule rather than the second, even though both contain matching fields, is because the P.O. number has a higher priority than Subinventory.

#### L. **To assign tasks to material transactions:**

1. Navigate to the Material Task Assignment window.

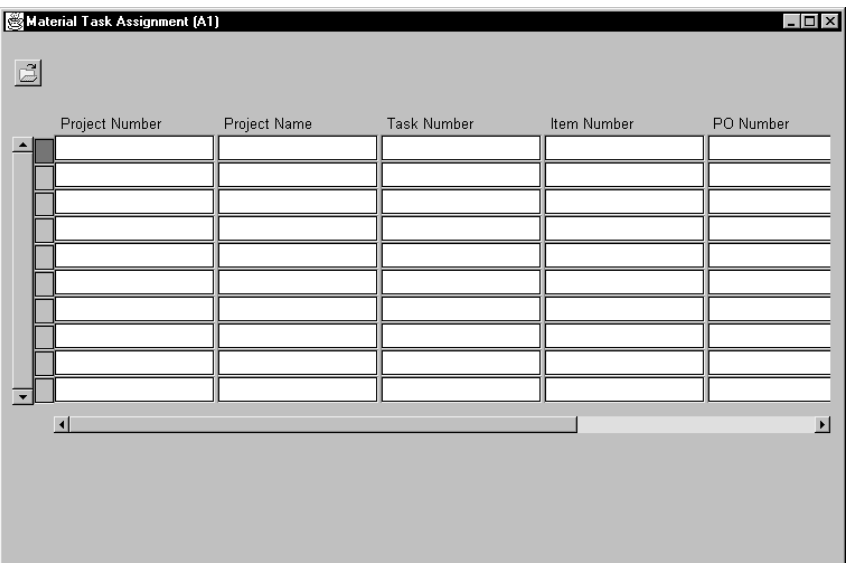

2. Enter a Project Number.

This is the number of the project for which the tasks are being auto–assigned.

3. Enter a Task Number.

This number must correspond to a task defined in Oracle Projects.

- 4. Optionally, enter a value for one or more of the following fields:
	- Item Number

This number refers to the item number defined in Oracle Inventory.

• P.O. Number

This is the Purchase Order number to which you might want to assign the task.

• Category

This is the category in the Category set belonging to the Inventory functional area defined in Oracle Inventory.

• Subinventory

This is the destination subinventory used in a transaction.

**Note:** You cannot enter values in both the Item Number field and the Category field for the same rule.

# **Defining Resource Task Assignment**

The Resource Task Assignment window lets you associate a task with an operation code, job, assembly, and department. Task Auto Assignment looks at the values entered in these fields and finds a rule that matches a resource transaction. It then assigns the task to the transaction. If more than one rule matches the values of some of these fields, Task Auto Assignment looks for the rule that corresponds to the highest–priority field, which is the field that appears on the window first. For example, suppose you've defined two rules for project 1:

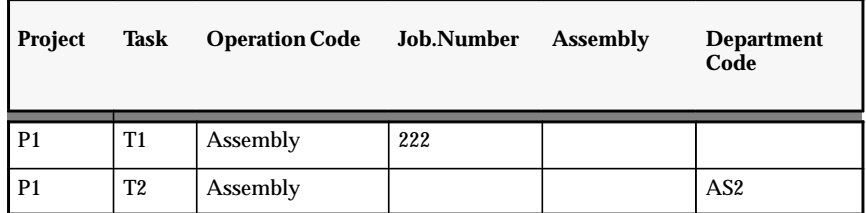

When you perform a resource transaction for job 222 in the Assembly operation in the AS2 department, Task Auto Assignment matches the transaction with the first rule (and therefore assigns task T1 to the transaction). The reason it picks the first rule rather than the second, even though both contain matching fields, is that Job Number has a higher priority than Department Code.

### **To assign WIP labor and overhead tasks:**

L.

1. Navigate to the Resource Task Assignment window.

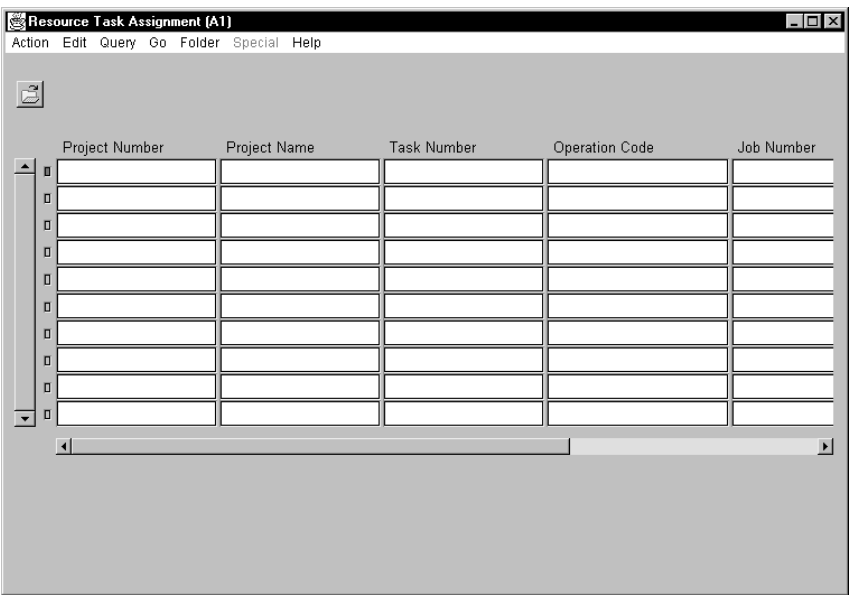

2. Enter a Project Number.

This is the number of the project for which the tasks are being auto–assigned.

3. Enter a Task Number.

This number corresponds to a task defined in Oracle Projects.

- 4. Optionally, enter a value for one or more of the following fields:
	- Operation Code

This is a code defined in Oracle Bills of Material that refers to a specific standard operation.

• Job

This field is for a job number created in Oracle Work In Process.

• Assembly

If you want to assign the task to a particular assembly, enter the assembly item number in this field.

• Department

This code is defined in Oracle Bills of Material.

**Note:** You cannot enter values in both the Job field and the Assembly field for the same rule.

# **See Also**

Defining a Department, *Oracle Bills of Material User's Guide* Creating a Standard Operation, *Oracle Bills of Material User's Guide*. Defining Discrete Jobs Manually, *Oracle Work in Process User's Guide*

# **Manage Locators in Project Manufacturing**

# **Locator Flexfield**

Oracle Project Manufacturing reserves segment19 and segment20 of the Stock Locator key flexfield to store the project and task numbers. Users should not attempt to modify these two segments.

If you are installing Oracle Project Manufacturing the first time, when you create the first inventory organization and check the Project Reference Enabled checkbox, the system automatically enables segment19 and segment20 of the Stock Locator key flexfield. You can then enable additional segments (e.g. Segment1, segment2) to reflect your physical stock location layout.

If you are installing Oracle Project Manufacturing in an existing Oracle Applications installation and are currently using segment19 and segment20 of the Stock Locator key flexfield, you need to change your current flexfield schema and use other segments instead. The system does not support automatic conversion for this.

# **Definition**

### **Project Locator**

A Project Locator is a locator with a project or project and task reference. A Project Locator is a logical partition of a physical location.

Project Inventory needs to be stocked in a Project Locator and needs to be transacted in and out of a Project Locator. Since Locators can be dynamically created, it is not necessary to pre– define Project Locators.

### **Common Locator**

A Common Locator is a locator without a project or project and task reference. A Common Locator is a real, physical location.

**Note:** Although a Project Locator is a logical partition, the system still regards it as a physical locator for physical and cycle counting.

## **Example**

Project Locators differ from Common Locators by the existence of values in the Project and Task segments in the flexfield definition of the Locator. If the structure of the physical location is Row/Rack/Bin, the structure

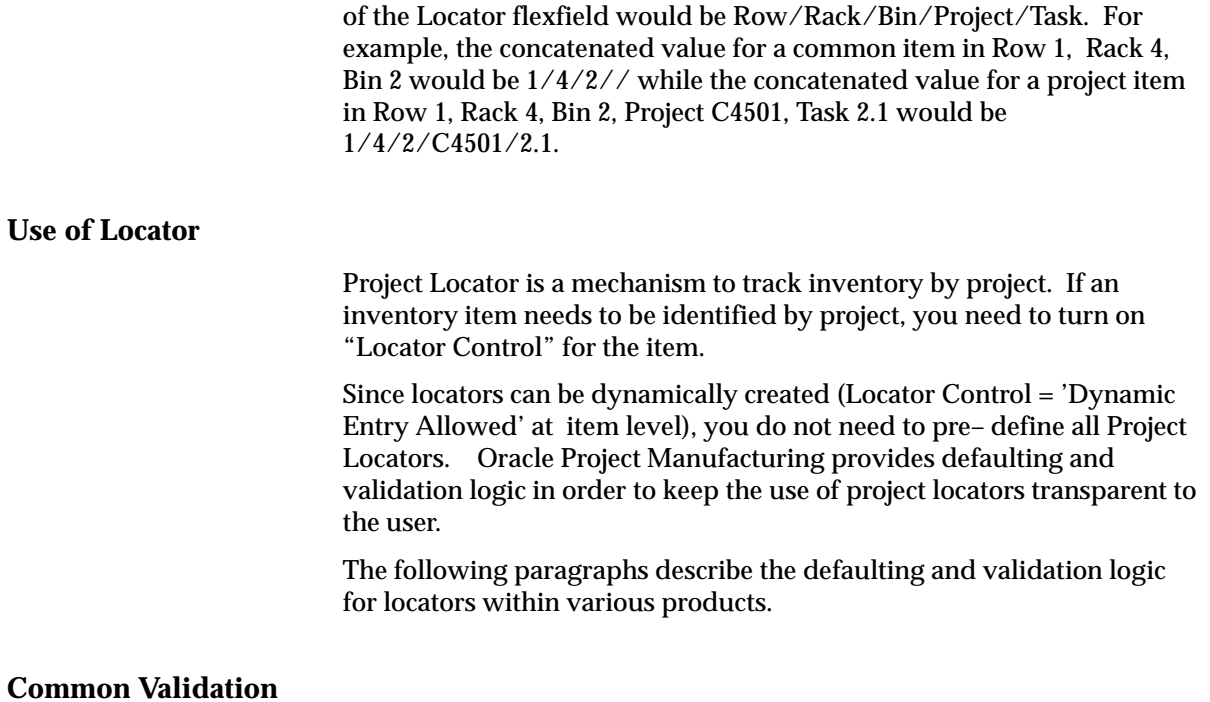

The system validates the project and task segments of a locator based on the value of the Project Control Level parameter you setup in Organization Parameter. The following table describes the validation logic:

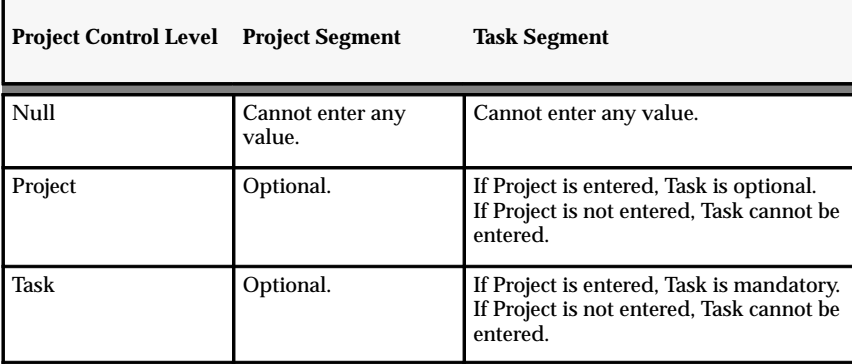

## **Purchase Order Delivery Transaction**

When you perform a Purchase Order Delivery Transaction for a project purchase order, the system defaults the project and task from the distribution line of the PO to the receiving locator.

If you define Item Transaction Defaults for receiving locators for specific items in Inventory Setup (assuming these are physical locators), the system concatenates the default locator with the project and task references from the PO distribution line at the time of receiving into Inventory destination.

If you update the project and task on the receiving locator, , they are validated against and must exactly match the project and task on the distribution line of the PO.

### **Purchase Order Return Transaction**

When you perform a Purchase Order Return Transaction, the system defaults the project and task from the PO distribution line to the from locator.

If you update the project and task segments of the from locator on a PO return, they are validated against and must exactly match the project and task on the PO distribution line.

## **Purchase Order Adjustment Transaction**

When you perform a Purchase Order Adjustment Transaction, the system defaults the project and task from the PO distribution line to the locator.

If you update the project and task segments of the locator on a PO Adjustment, they are validated against and must exactly match the project and task on the Purchase Order distribution line.

**Note:** You can not use a project locator for all the above transactions if the PO distribution does not have project and task.

## **Use of Locator in Inventory**

The system applies the Common Validation logic to the following transactions:

• Miscellaneous Issue

- Miscellaneous Receipt
- Subinventory Transfer
- Locator Transfer
- Interorganization Transfer (Direct)
- Interorganization Transfer (Intransit)
- Cycle Count Adjustment
- Physical Count Adjustment

# **Use of Locator in WIP**

# **Project Discrete Job Completion Locator**

When you create a project discrete job (either manually or from the Planner Workbench), the system defaults the project and task from the project discrete job to the project and task segments of the completion locator. If you have assigned a completion locator (common locator) to the routing, the system concatenates the common locator segments with the project and task to create a project locator.

When you update the project and task on the Project Discrete Job, the system re–defaults the project and task segments of the Completion Locator.

If you update the project and task segments of the Completion Locator, they are validated against and must exactly match the project and task on the Project Discrete Job. They cannot be null.

# **Project Discrete Job Completion Transaction**

When you perform a Completion Transaction, the system defaults the Completion Locator from the Project Discrete Job.

If you update the project and task segments of the Completion Locator, they are validated against and must exactly match the project and task on the project discrete job. They cannot be null.

# **Project Discrete Job Material Requirements**

When you define a project discrete job for an item that has a bill of material, the bill is copied to the project discrete job. If the components are **hard pegged** ( their Pegging attribute is set to either Hard Pegging or End Assembly/Hard Pegging ), then the system defaults the project and task from the project discrete job header to their supply locator. If

you have assigned supply locators (common locator) on the bills of material, the system concatenates the supply locators with the project and task to create a project locator.

If you update the project and task on the project discrete job, the system re–defaults the project and task segments of any hard pegged components.

If you update the project and task segments of the supply locator for any components of a project discrete job, they are validated against and must either match the project and task on the project discrete job or be null.

If the components are **Soft Pegged**, ( their Pegging attribute is set to either Soft Pegging or End Assembly/Soft Pegging) the system does not default the project and task segments to the supply locators. You can optionally override this and assign the project and task to the supply locator. The system validates the project and task against the project and task from the project discrete job header.

### **Project Discrete Job Component Issue Transaction**

The system validates the supply locator for a Component Issue Transaction for a project discrete job. The supply locator must satisfy one of the following criteria:

- No project/task reference on the supply locator
- The project and task on the supply locator must exactly match the project and task on the project discrete job
- Same project but different task, if the profile "PJM: Allow Cross Project Issues" is set to "Yes"
- A different project with the same cost group and planning group association as the project on the project discrete job. The profile "PJM: Allow Cross Project Issues" is set to "Yes"

## **Project Discrete Job Return Assembly to WIP Transaction**

If you enter or updates the project and task segments of the completion locator on a Return Assembly to WIP Transaction, they are validated against and must exactly match, the project and task on the project discrete job.

### **Project Discrete Job Component Return Transaction**

If you enter or update the project and task segments of the supply locator on a Component Return, they are validated and must satisfy one of the following criteria:

- No project/task reference on the supply locator.
- The project and task on the supply locator must exactly match the project and task on the project discrete job.
- Same project but different task, if the profile "PJM: Allow Cross Project Issues" is set to "Yes".
- A different project with the same cost group and planning group association as the project on the project discrete job. The profile "PJM: Allow Cross Project Issues" is set to "Yes".

### **Project Work Order–less Completion**

When you perform a project work order–less completion, you must specify the assembly, quantity, project and/or task and other information. If you have setup a default completion locator on the routing, the system defaults it in for the transaction. If you have not setup a default completion locator, you can specify one for the transaction.. When the transaction is saved, the system defaults the project and task from the transaction to the completion locator.

Work order–less completion automatically backflushes all Operation Pull, Assembly Pull, and Push components. The system builds the supply locators for the components by concatenating the supply locator from the item and the project and/or task you specify.

**Note:** You can not use a project locator as completion locator or supply locator for all the above transactions against a non–project (common) discrete job.

# **Use of Locator in Shipping**

### **Pick Release**

When you perform Pick Release for a project sales order, the system ensures that you can only pick release from the project locators that have the same project and task as the sales order line.

**A P P E N D I X**

*A*

# Windows and Navigator Paths

**T** his appendix shows you the standard navigator paths for each Oracle<sup>®</sup> Project Manufacturing window. Refer to this appendix when you do not already know the navigator path for a window you want to use.

# **Project Manufacturing Windows and Navigator Paths**

Although your system administrator may have customized your navigator, typical navigational paths include the following:

**Note:** Text in brackets ([ ]) indicates a button.

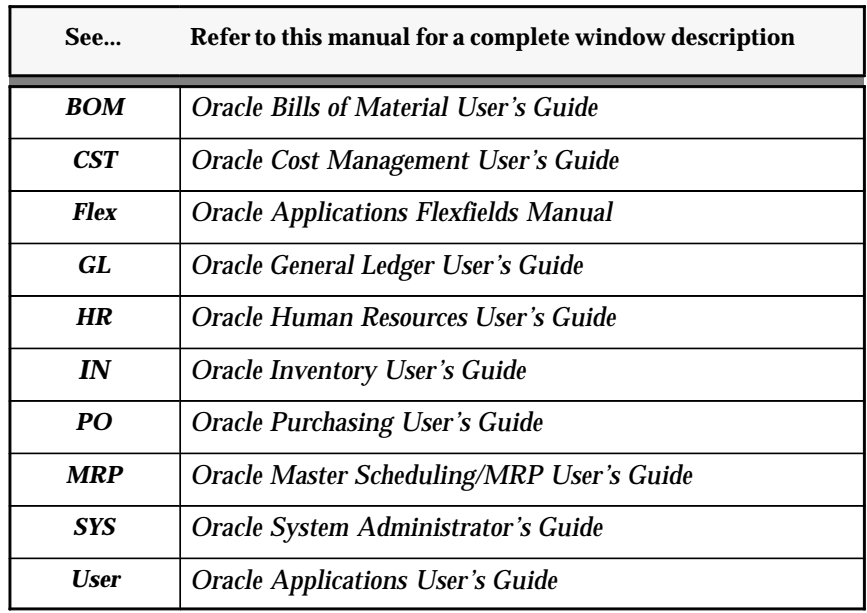

### **For windows described in other manuals:**

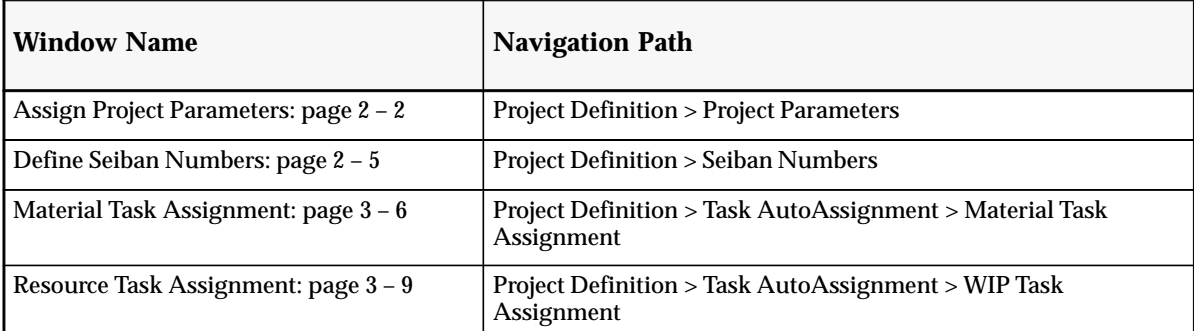

# **Glossary**

- **common locator** A locator flexfield without project or task segment values. A common locator represents a physical location.
- **cost element** A classification for the cost of an item, including material, material overhead, resource, outside processing, and overhead.
- **cost group** An attribute of a project which allows the system to hold item unit costs at a level below the inventory organization. Within an organization, an item may have more than one cost if it belongs to multiple cost groups. Item costing can be specific to a single project if each project has a distinct cost group, or specific to a group of projects if all projects in that group are assigned to the same cost group.
- **cost sub–element** A subdivision of cost element. You can define unlimited cost sub–elements for each cost element.
- **expenditure organization** For timecards and expense reports, the organization to which the incurring employee is assigned, unless overridden by organization overrides. For usage, supplier invoices, and purchasing commitments, the incurring organization entered on the expenditure.
- **expenditure type** An implementation–defined classification of cost that you assign to each expenditure item. Expenditure types are grouped into cost groups (expenditure categories) and revenue groups (revenue categories).
- **planning group** A grouping mechanism that allows you to group multiple projects for planning and netting purposes. Projects within the same planning group can share supply.
- **project** A unit of work that can be broken down into one or more tasks. A project is the unit of work for which you specify revenue and billing methods, invoice formats, a managing organization and project manager, and bill rate schedules. You can charge costs to a project, and you can generate and maintain revenue, invoice, unbilled receivable, and unearned revenue information for a project.
- **project blanket release** An actual order of goods and services with a project and task reference against a blanket purchase agreement.
- **Project Drop Shipment** A process of having the supplier provide the items directly to your customer for a project or task. The sales order is linked to a project and task. The purchase requisition is linked to the same project and task. The procurement cost is collected in Oracle Projects.
- **Project Inventory** Inventory owned by a project and task. You can segregate inventory by project using project locators.
- **project job** A standard or non–standard WIP discrete job with a project and task reference.

**project locator** A locator with project and task segment values. A project locator is a logical partition of a physical location by project and task.

**Project Manufacturing** A type of manufacturing environment where production requirements are driven by large projects. You can plan, schedule, process, and cost against a specific project or a group of projects. If Oracle Project Manufacturing is installed and the Project References Enabled and Project Control Level parameters are set in the Organization Parameters window in Oracle Inventory, you can assign project and, if required, task references to sales orders, planned orders, jobs, requisitions, purchase orders, and other entities within Oracle Manufacturing. If the Project Cost Collection Enabled parameter is also set, you can collect and transfer manufacturing cost to Oracle Projects.

- **Project Manufacturing Costing** A series of features in Project Manufacturing designed to support manufacturing costing in a project manufacturing environment. Project Manufacturing Costing allows you to track item cost by project or a group of projects, and transfer project related manufacturing transaction costs to Oracle Projects.
- **Project MRP** A series of features in Project Manufacturing designed to support manufacturing planning processes in a project manufacturing environment. Project MRP allows you to segment all sources of supply and demand by project and task. This allows the planning process to net and plan supply by project and task.
- **project purchase order** A purchase order with a project and task reference.

**project requisition** A requisition with a project and task reference.

- **project sales order** A sales order with a project and task reference.
- **project work order–less completion** A WIP transaction that you can complete assemblies for a project and task without referencing a job or repetitive schedule. Project work order–less completion automatically backflushes all operation pull, assembly pull, and push components from project locators for hard pegged components and from common locators for non–hard pegged components.
- **Seiban manufacturing** A type of manufacturing environment where demand and supply are identified by Seiban numbers to peg supply to demand. This numbering system is widely used in Japan and Korea.
- **Seiban number** An abbreviation for a manufacturing number in Japan and Korea. It is the key production control number for all manufacturing entities including sales order, planned order, requisition, purchase order, and discrete job.
- **soft pegging** A pegging item attribute value. You can peg supply to demand for items with soft pegging.
- **task** A subdivision of project work. Each project can have a set of top level tasks and a hierarchy of subtasks below each top level task. *See also* **work breakdown structure**.
- **WIP accounting class** A set of accounts that you use to charge the production of an assembly. You assign accounting classes to discrete jobs and repetitive schedules. Each accounting class includes distribution accounts and variance accounts. WIP accounting class is also used in cost reporting.
- **work breakdown structure** The breakdown of project work into tasks. These tasks can be broken down further into subtasks, or hierarchical units of work.

# Index

# **A**

Assembly field, in Resource Task Assignment window, 3 – 10

# **C**

Category field, in Material Task Assignment window,  $3 - 7$ 

# **D**

Department field, in Resource Task Assignment window, 3 – 10

# **I**

Item Number field, in Material Task Assignment window, 3 – 7

# **J**

Job field, in Resource Task Assignment window, 3 – 10

# **M**

Material Task Assignment window, 3 – 7 Menu paths,  $A - 2$ 

# **N**

Navigator paths,  $A - 2$ 

# **O**

Operation Code field, in Resource Task Assignment window, 3 – 10

# **P**

P.O. Number field, in Material Task Assignment window, 3 – 7 Planning Group Quick Codes, defining, 2 – 2 Project MRP, setting up assigning projects to planning groups,  $2 - 2$ defining Seiban numbers, 2 – 5 Project Number field in Material Task Assignment window, 3 – 7 in Resource Task Assignment window, 3 – 10 Project Parameters window, assigning projects to planning groups,  $2 - 2$ 

# **Q**

QuickCodes planning group, assigning projects to planning groups, 2 – 2 Seiban number, 2 – 5

# **R**

Resource Task Assignment window, 3 – 10

# **S**

Seiban Numbers window, defining Seiban numbers, 2 – 5 Setting up, Project MRP assigning projects to planning groups,  $2 - 2$ defining Seiban numbers,  $2 - 5$ Subinventory field, in Material Task Assignment window, 3 – 7

# **T**

Task Auto Assignment, 3 – 5

Task Number field in Material Task Assignment window, 3 – 7 in Resource Task Assignment window, 3 – 10 Tracking costs by project tasks,  $3 - 5$ 

# **W**

Windows paths to,  $A - 2$ Project Parameters window, assigning projects to planning groups,  $2 - 2$ Seiban Numbers, defining Seiban numbers,  $2-5$ 

# **Reader's Comment Form**

# **Project Manufacturing User's Guide A58291–01**

Oracle Corporation welcomes your comments and suggestions on the quality and usefulness of this publication. Your input is an important part of the information we use for revision.

- Did you find any errors?
- Is the information clearly presented?
- Do you need more information? If so, where?
- Are the examples correct? Do you need more examples?
- What features did you like most about this manual? What did you like least about it?

If you find any errors or have any other suggestions for improvement, please indicate the topic, chapter, and page number below:

Please send your comments to:

Oracle Applications Documentation Manager Oracle Corporation 500 Oracle Parkway Redwood Shores, CA 94065 USA Phone: (650) 506–7000 Fax: (650) 506–7200

If you would like a reply, please give your name, address, and telephone number below:

Thank you for helping us improve our documentation.